## ≪単回・その他パーソナルプログラムをご予約の場合≫

1. マイページを開き、スケジュールアイコンをタップし、上部タブからパーソナルを選択する。

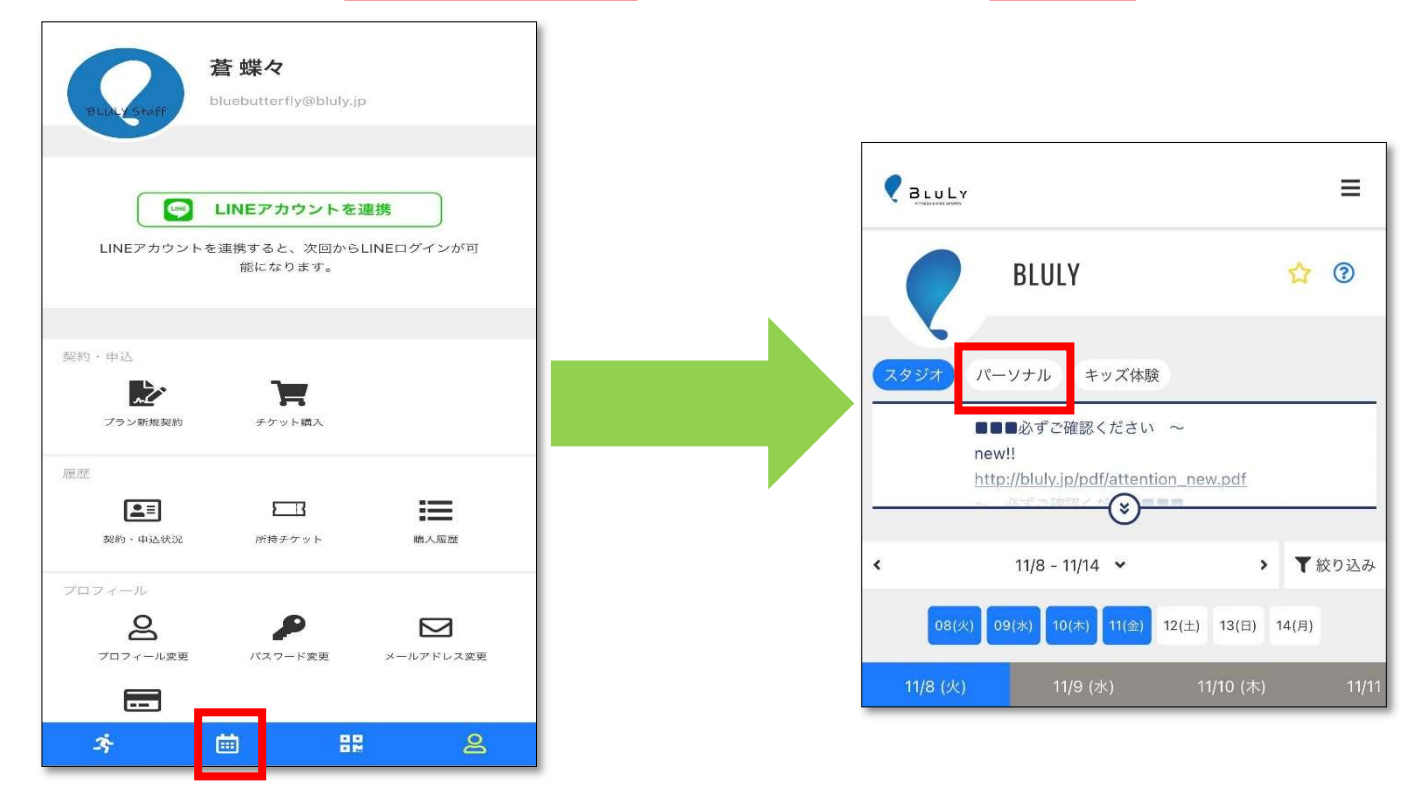

## 2. ご希望のプログラムを選択後、インストラクターの選択をする。

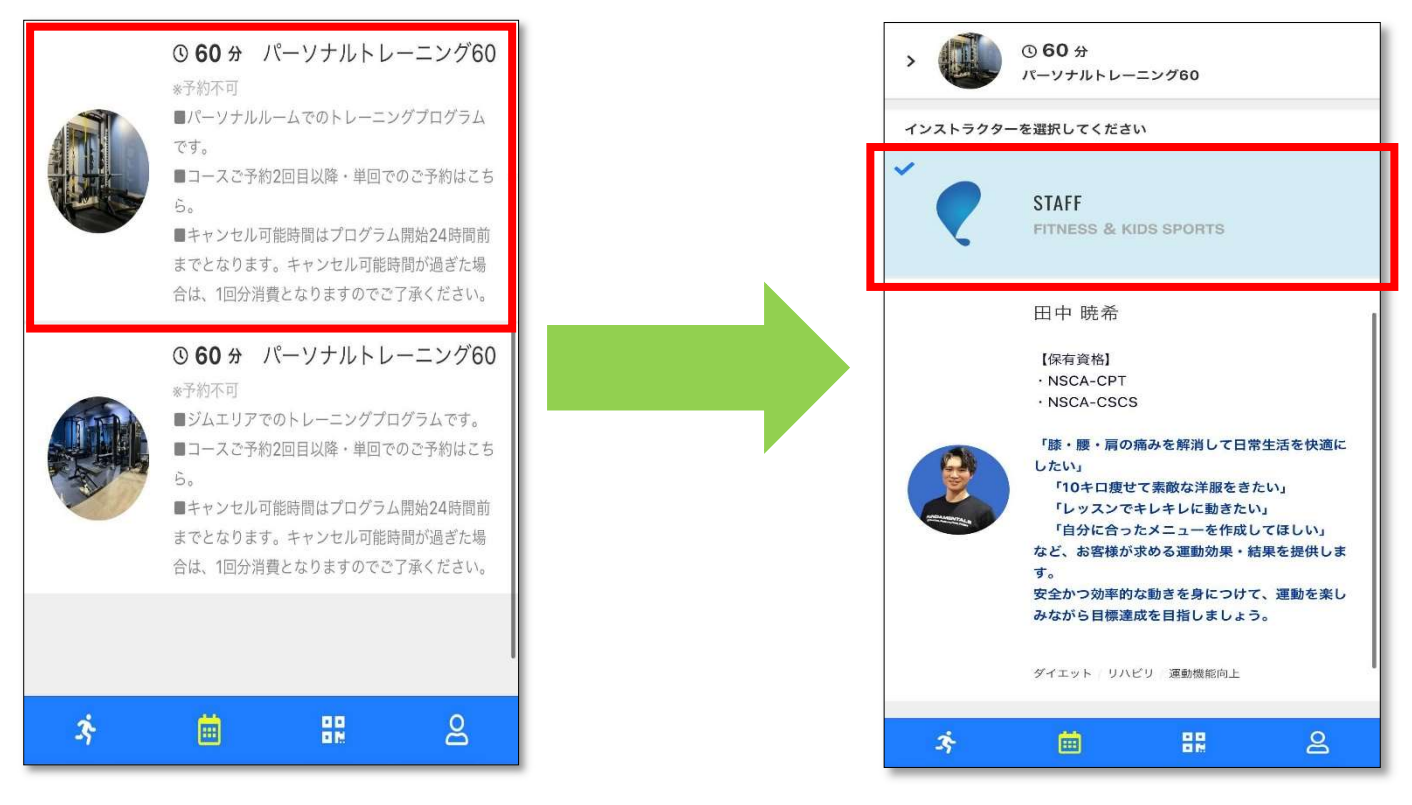

※パーソナルエリア・ジムエリアでプログラムが異なります。ご希望のエリアでのご予約をお願いします。

3. 予約時間を選択後、「チケットを購入して予約する」をタップ

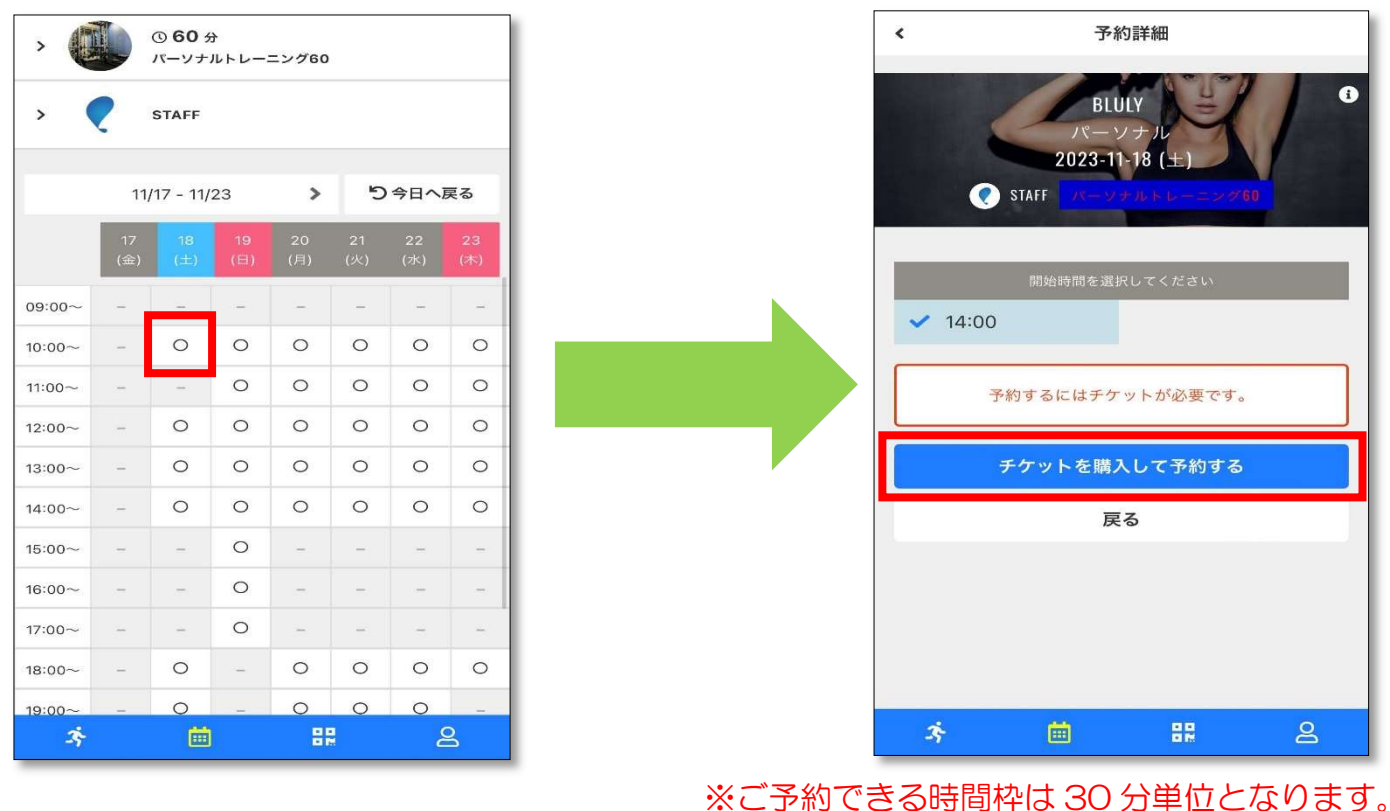

4. ご希望の種類のパーソナルチケットを購入し、予約を完了する。

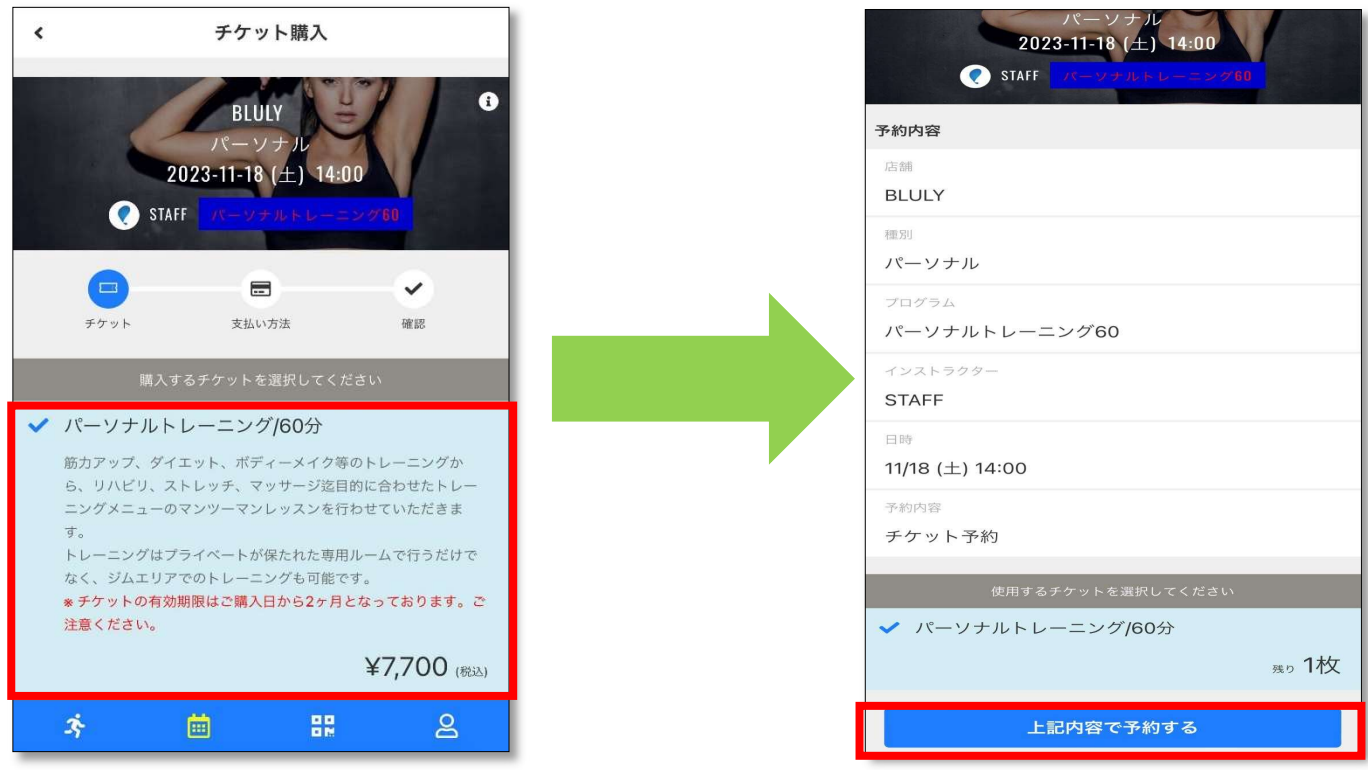

## 【お願い】

※ご予約はプログラム開始の6時間前まで、キャンセルはプログラム開始の 24 時間前までとなります。 キャンセル時間を過ぎた場合は、チケットが一枚消費となりますのでご注意ください。 ※ご購入されたチケットについては、有効期限内にご利用いただけますようお願いいたします。 ※ご購入されたチケットの払い戻しは致しかねます。ご了承ください。